# **Bedienungs-Kurzanleitung für IBX-Klemme**

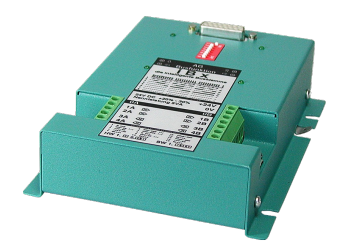

#### **Intelligentes vernetzen von S5-SPS - Ersatz für nicht mehr verfügbare BT-777-Klemme**

Mit der intelligenten Busklemme iBx können **bis zu 30 Steuerungen mit einem PG** direkt **ohne umzustecken** programmiert werden. Durch seine eingebaute Intelligenz kann die iBx aktiv das PG-Busprotokoll überwachen und kann so erkennen, ob die Informationen, die gerade über den Bus gehen für die SPS ist, die an dieser iBx angeschlossen ist.

Erkennt die iBx, daß die angeschlossene SPS angewählt wurde, stellt sie selbstständig eine Verbindung zu der SPS her. Somit wird keine Zykluszeit einer SPS verbraucht, während andere Teilnehmer am Bus kommunizieren.

Da die iBx die Selektion aktiv übernimmt, muß die SPS diese Arbeit nicht übernehmen und benötigt somit kein extra Programm.

Zur Einstellung der PG-Busadresse muß in der SPS keine Änderung der Software vorge-nommen werden, da die Adresse einfach per Dip-Schalter an der iBx eingestellt werden kann.

Bei Einstellung der Adresse 0 arbeitet die Busklemme im Durchschleifbetrieb, d.h. die Überwachung der SPS-Selektion ist abgeschaltet.

In diesem Fall muß individuell in jeder SPS eine Slavenummer im Programm abgelegt werden, damit diese Arbeit von jeder SPS übernommen werden kann.

#### **Erdung an PE:**

**Im rechten Montageflansch der iBx-Klemme ist extra ein Erdungsanschluß (entsprechend gekennzeichnet) vorhanden. An diesen Erdungsanschluß muß unbedingt eine gute direkte Erdung PE angeschlossen werden, auch um eine optimale Funktion des Bussystems zu gewährleisten.**

## **Anschluß der externen +24V DC**

Die externe Einspeisung der +24V DC geschieht mittels der integrierten Phoenix-Buchse. Die externe Speisespannung darf den Wert von +24V DC ± 20% nicht unter- oder überschreiten. Die maximale Stromaufnahme beträgt 208mA.

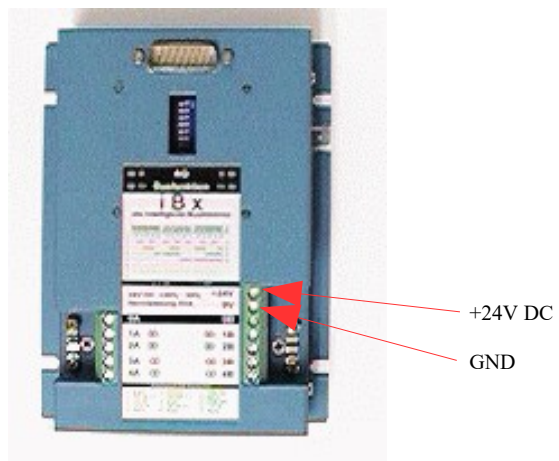

## **DIP-Schaltereinstellung für Slavenummer**

Die jeweilige Adressierung einer SPS wird über die DIP-Schalter der entsprechenden iBx-Klemme eingestellt. Eine mögliche Slave-Nummer wäre von Adresse 1 bis 30. Auf eine durchgehende Nummerierung muß nicht geachtet werden.

**(!! Achtung: Eine Slavenummer darf nur einmal im Bus vorhanden sein, sonst gibt es Buskollisionen und der Bus blockiert!!)**

Wertigkeit der DIP-Schalter:

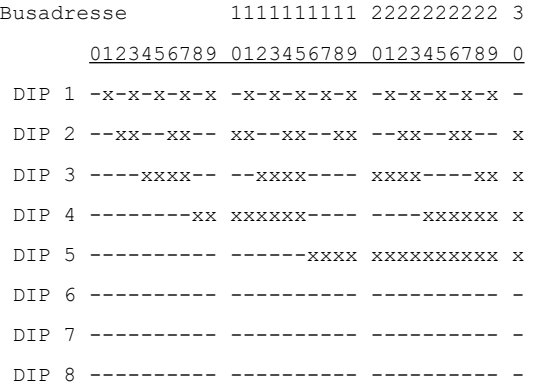

Bemerkung: Die Slaveadresse wird "Binär" eingestellt.

 $x'' = DIP ON$   $x'' = DIP OFF$ 

Adresse "0" entspricht dem Durchschleifbetrieb, d.h. Sie gibt die Daten vom Bus direkt zur SPS und die Rückantwort der SPS wieder zum Bus. Hierbei muss in der SPS die L1-Nummer eingetragen sein. Die SPS muss hierbei die Slave-Kennung und die Auswertung selber übernehmen.

## **Kontroll-LEDs**

Die vier Kontroll-LEDs an der iBx zeigen bei Kommunikation den Signalfluss am Bus an. D.h. im Ruhezustand (keine Kommunikation) müssen bei korrektem Anschluss der iBx alle Kontroll-LEDs aus sein.

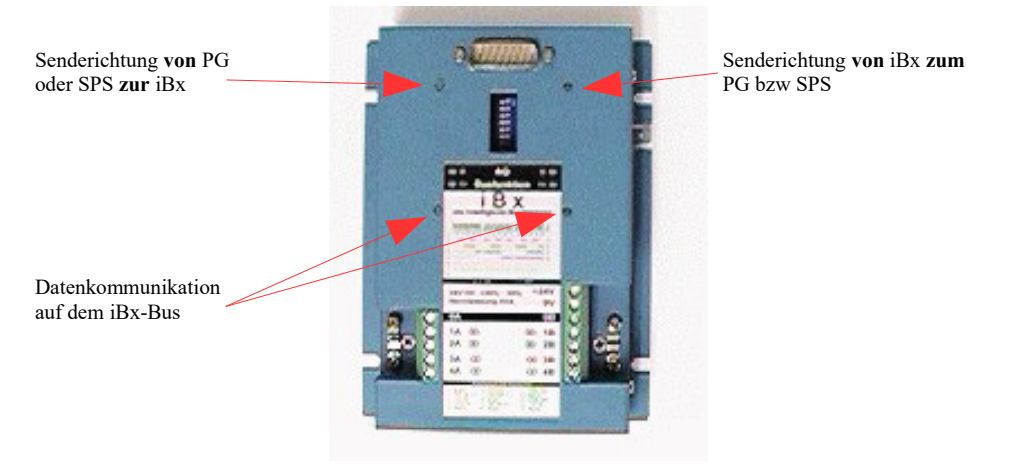

#### **PG/PC Anschluss an den Bus**

Der Anschluss an den Bus mit dem PG/PC erfolgt über eine iBx-Klemme mit der Dip-Schaltereinstellung "0" (reine Wandlerfunktion TTY – iBx-Bus).

Da die TTY-Schnittstelle der iBx wie an der SPS aufgelegt ist, kann hier ein herkömmliches Kabel verwendet werden.

#### **Achtung:**

Hierbei muss die iBx-Klemme extern versorgt werden, da das PG/PC die Versorgungsspannungen für die iBx-Klemme nicht zur verfügung stellt

Mehr zu der IBX-Klemme sowie das aktuellen Geräte-Handbuch für IBX-Klemme finden Sie auf der Produktseite.

Unter der Web-Adresse https://www.process-informatik.de stehen produktspezifische Dokumentationen oder Software-Treiber/-Tools zum Download bereit. Bei Fragen oder Anregungen zum Produkt wenden Sie sich bitte an uns.

> Process-Informatik Entwicklungsgesellschaft mbH Im Gewerbegebiet 1 DE-73116 Wäschenbeuren +49 (0) 7172-92666-0 info@process-informatik.de https://www.process-informatik.de

> > Copyright by PI - 2024

## **Menübaum Webseite: QR-Code Webseite:**

- + Produkte / Doku / Downloads
	- + Hardware
		- + Bussysteme S5 (BT-777 / DUPLINE)
			- + iBx-Busklemme

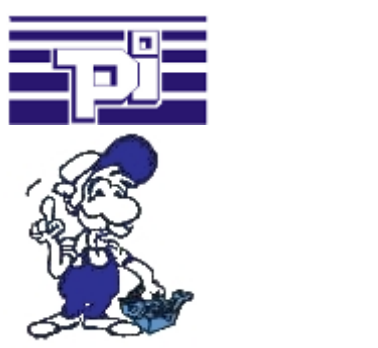

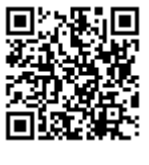

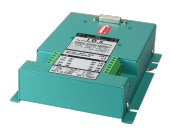

Bitte vergewissern Sie sich vor Einsatz des Produktes, dass Sie aktuelle Treiber verwenden.

Profinet-Lebenszyklus überwachen und melden

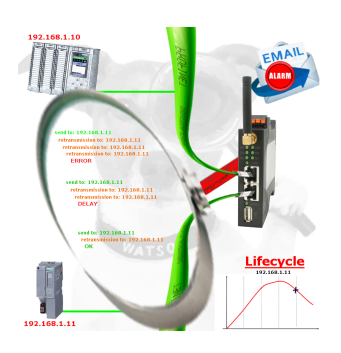

Bestimmen Sie bevorstehende Ausfälle in Ihrem Profinet. Schleichend auftretende Alterung wird Ihnen genauestens angezeigt. Reagieren Sie dank des Profinet-Watchdog bevor etwas passiert.